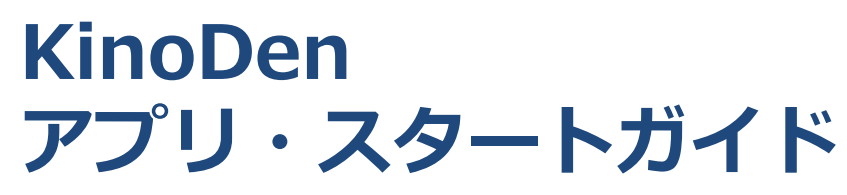

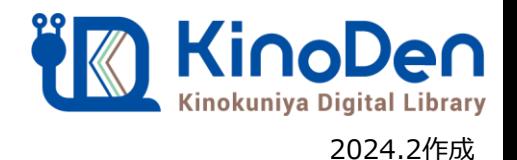

### **KinoDenは紀伊國屋書店が提供する電子図書館サービスです。 従来のブラウザで電子書籍を読むスタイルに加えて、 新たに連携するbREADER CloudアプリでさらにKinoDenの電子書籍を 便利に利用することができます。**

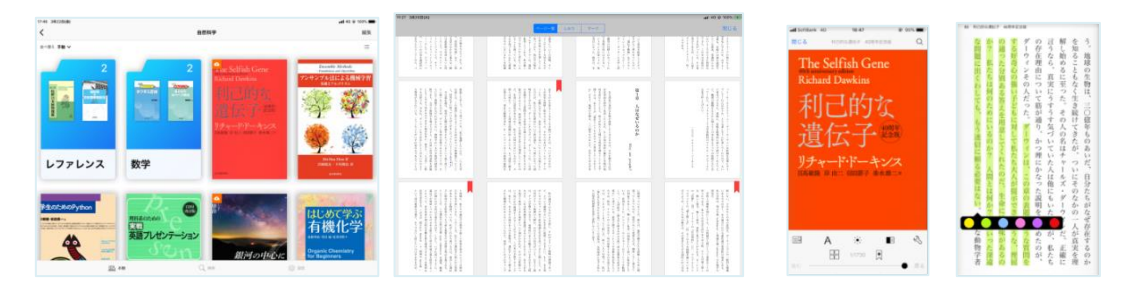

# **アプリで読むと、電子書籍がもっと便利に!**

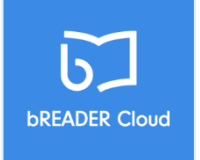

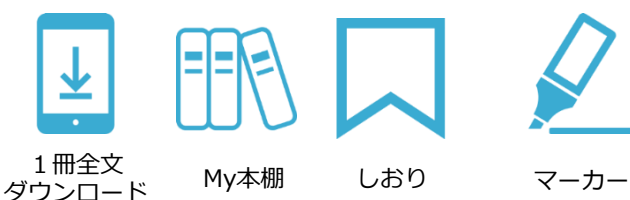

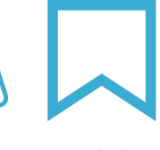

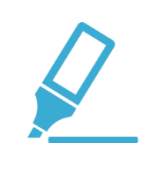

**bREADER Cloudアプリ のログインにご自分の Google,Twitter,Facebook アカウントを利用できます。**

## **アプリをはじめて利用するときのながれ (詳しくは次ページ以降をご覧ください)**

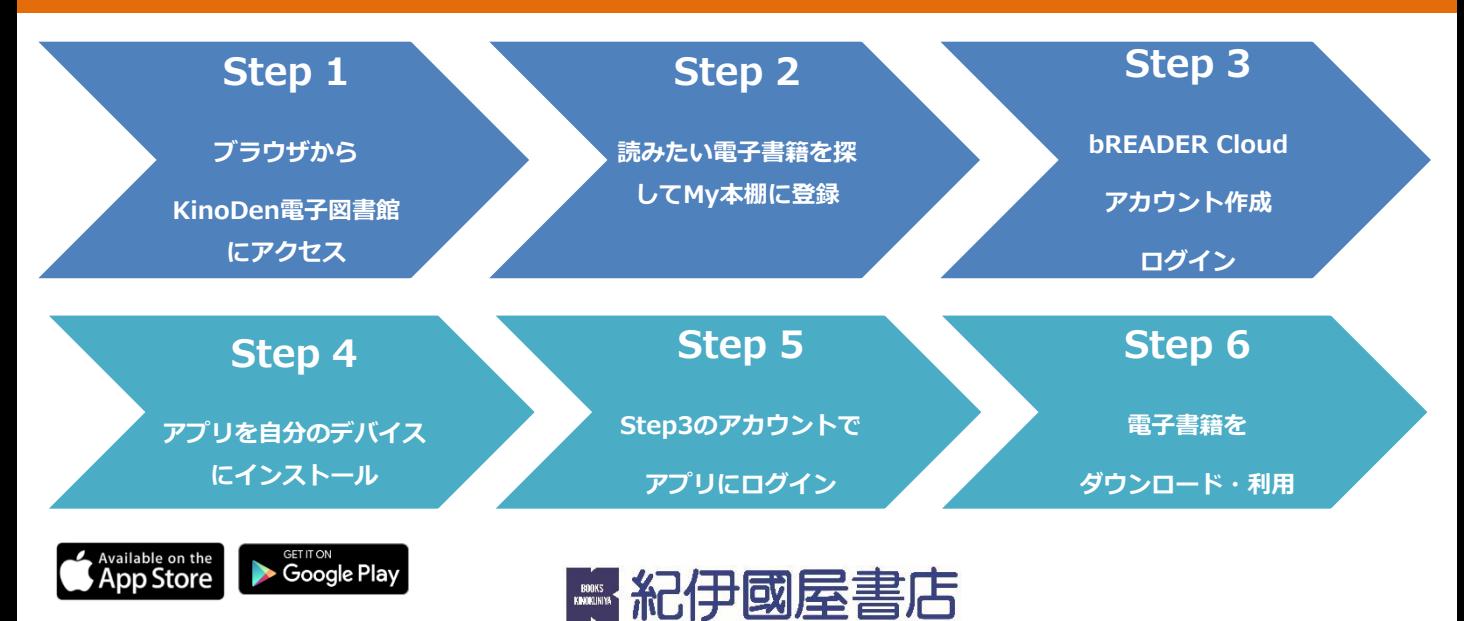

**KinoDen アプリ・スタートガイド**

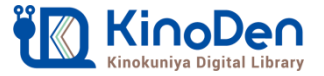

# **Step1「KinoDen」にアクセス**

Notre Dame Seishin University Library

# **●自宅等の学外ネットワークによるアクセスが可能です。**

①ノートルダム清心女子大学附属図書館HPの[マイライブラリに](https://webopac.ndsu.ac.jp/opac/user/login?location=%2Fopac%2Fuser%2Ftop)アクセス ②ログイン名とパスワードを入力し(※)、【ログイン】をクリック

回避险回 罄

図書館HPのマイライブラリはこちら

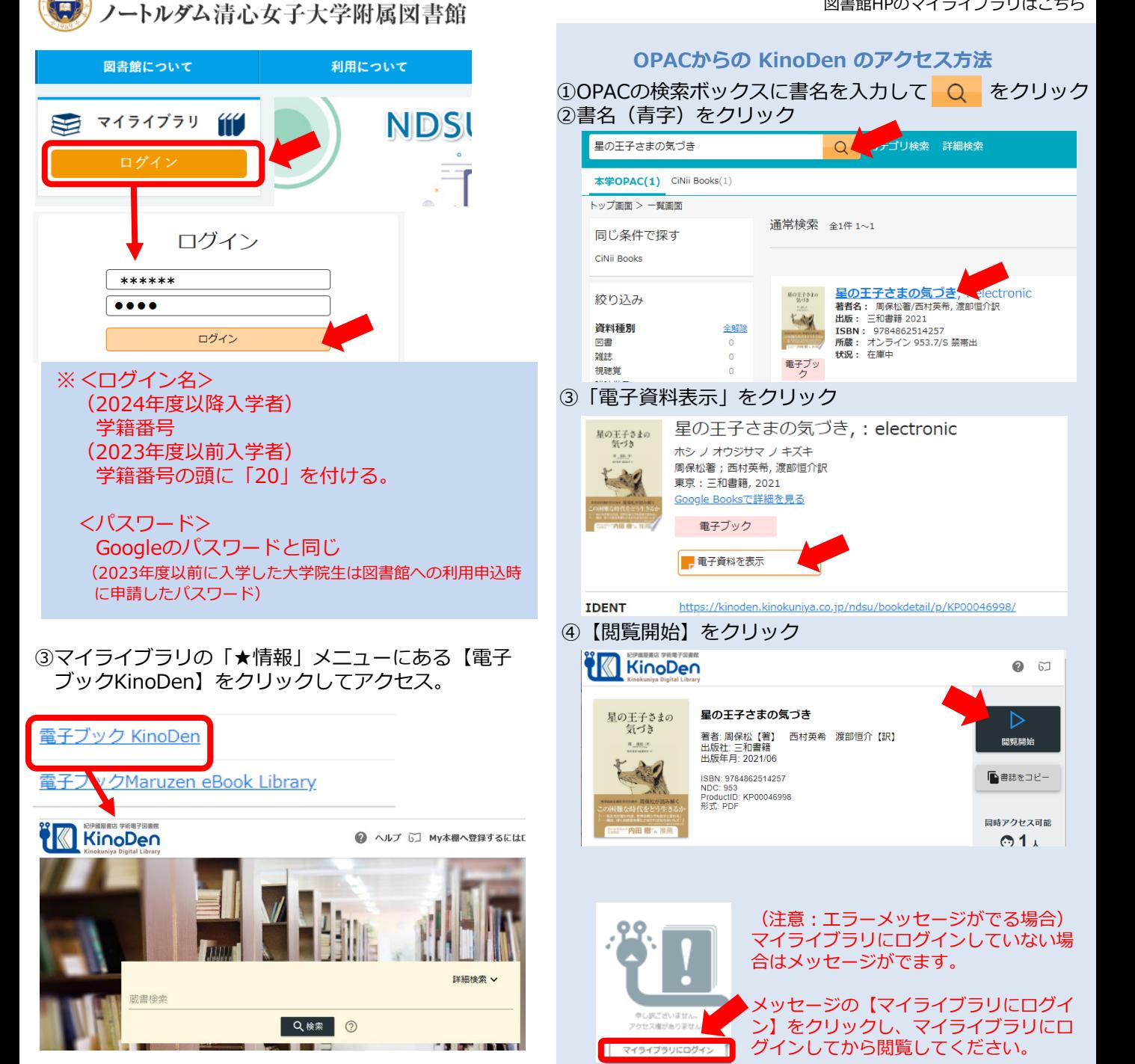

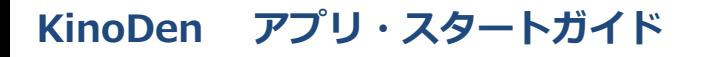

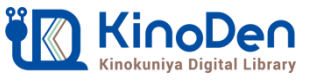

# **Step2 読みたい「電子書籍」をMy本棚に登録**

### ●KinoDen (アクセス方法はSTEP1を参照)で、読みたい電子書籍を検索し、 検索結果画面から表紙(書影)をクリック

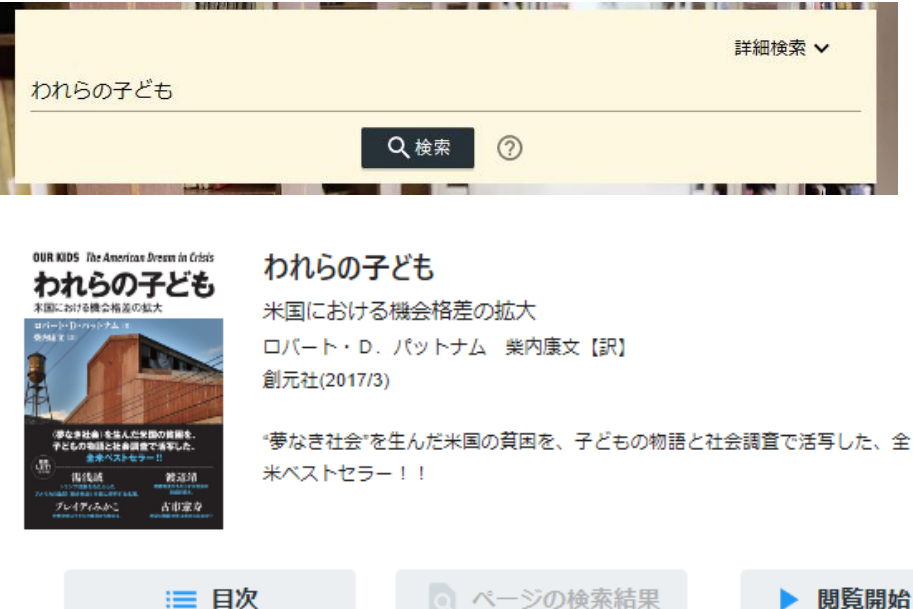

### ●詳細画面にある「My本棚に登録」を選択

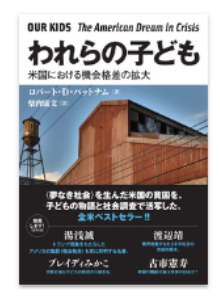

#### われらの子ども 米国における機会格差の拡大

著者: ロバート・D. パットナム 柴内康文 【訳】 出版社: 創元社 出版年月: 2017/03

ISBN: 9784422360010 NDC: 361.8 ProductID: KP00015304 形式: EPUB

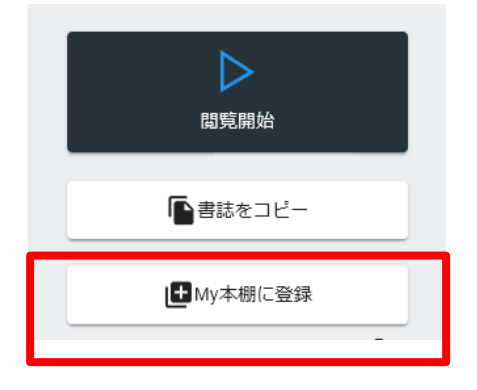

電子書籍詳細画面例(試し読みが表示される 電子書籍はMy本棚に登録はできません)

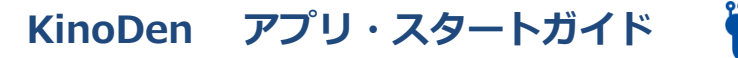

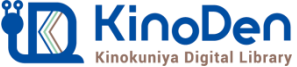

## **Step3「KinoDen」でアカウントを作成**

- ①「My本棚へ登録するにはログインが必要です」を選択
- ②「ログイン」を選択

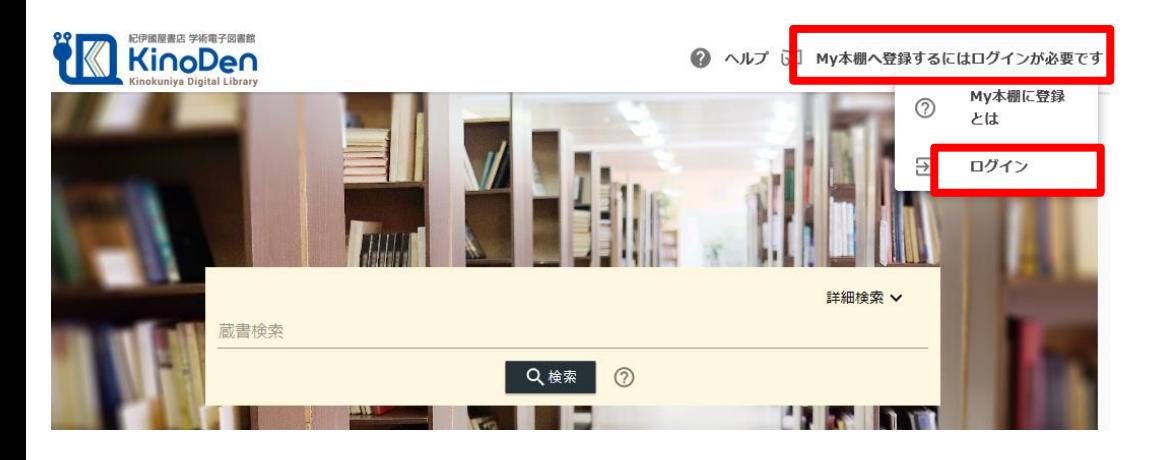

③「Google・Twitter・Facebook・メールアドレス」のアカウントを利用できます。 「アカウントを新規作成」から新規にアカウントを作成できます。

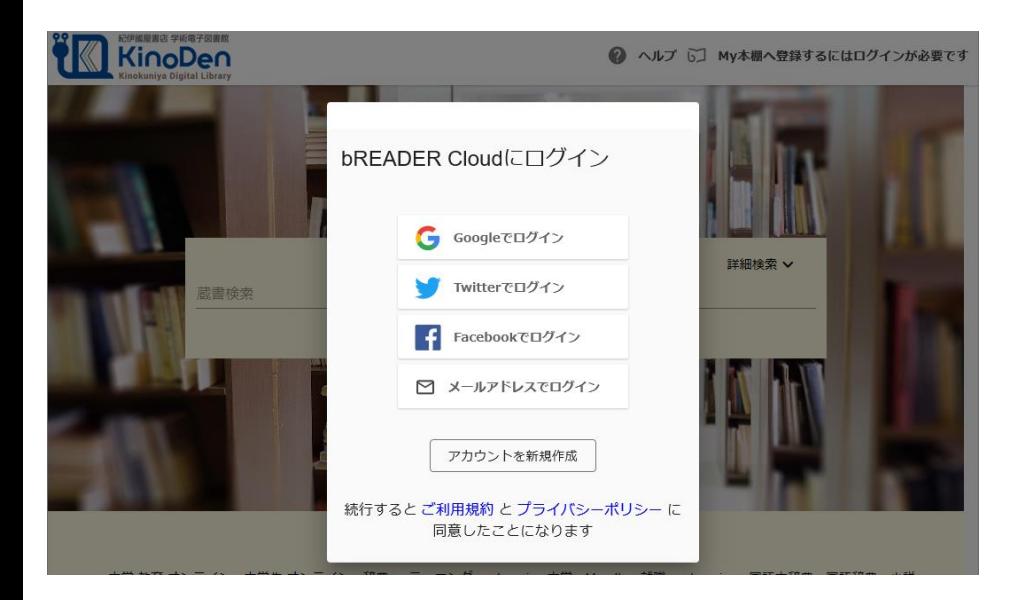

**(注意)定期的に「KinoDen」へのアクセスが必要です。** ※長時間アクセスしていない場合は、アプリから電子書籍を開くときに、「KinoDen」およびスマホアプリ 「bREADER Cloud」へのログインが必要となります。

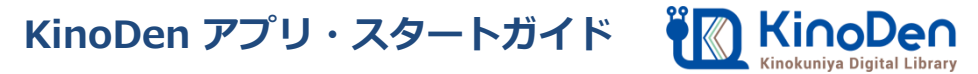

# **Step4(アプリ) アプリを自分のデバイスにインストール**

●My本棚に登録完了後、ブラウザ画面上のダイアログボックスを参考にご自分 のデバイスに合ったbREADER Cloudアプリをインストールした後に、Step3で 作成した同じbREADER Cloudアカウントでアプリにログインしてください。

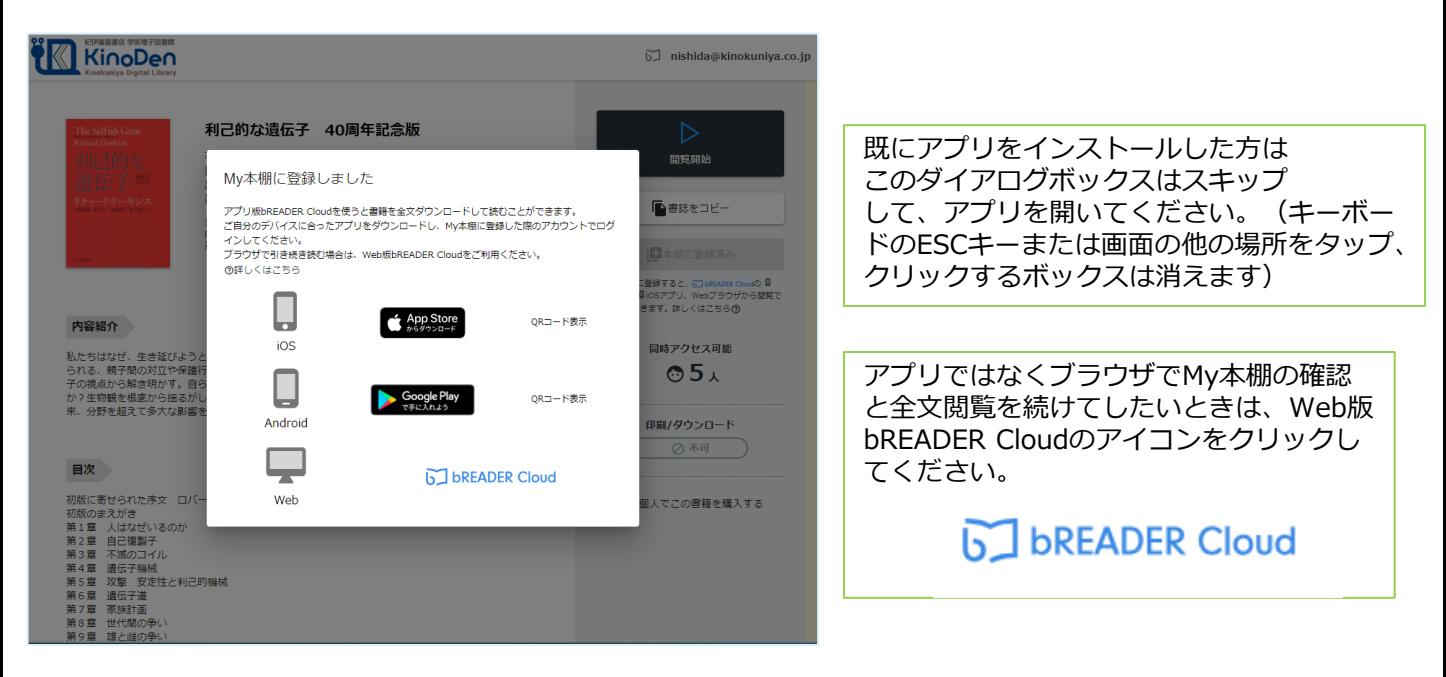

# **Step5・6(アプリ) 電子書籍の全文ダウンロードとご利用開始**

●ご自分のデバイスからbREADER Cloudアプリを開くと、My本棚に登録した 電子書籍がInboxに表示されます。表紙をタップすると全文ダウンロードが 始まります。ダウンロードが終了したら、電子書籍をタップで開き、利用 できます。

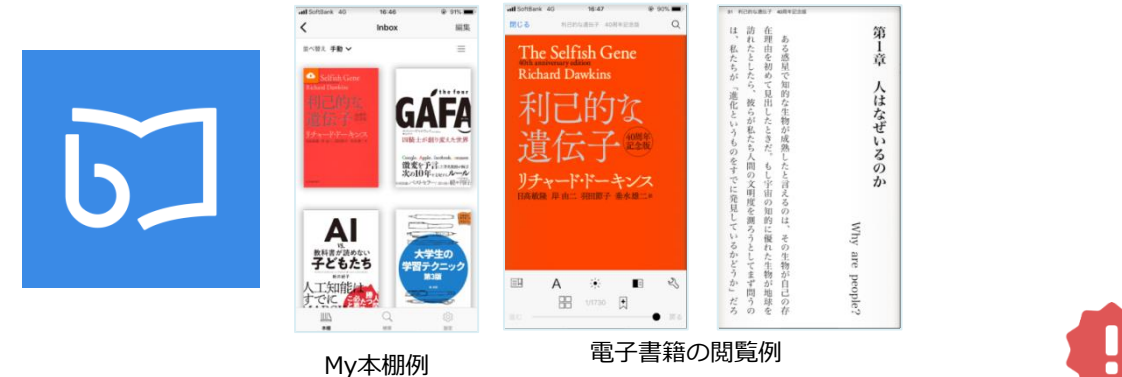

**(注意)**アプリで電子書籍を開く際は、同時閲覧アクセス数の確認等でインターネット接続を行います。 インターネットに接続できない環境ではアプリは利用できません。同時にアクセス可能な人数はご所属 の機関の契約状況・電子書籍コンテンツによって異なりますが、おおむね一人です。同時閲覧アクセス オーバーをしている場合は読むことができません。時間を少しおいて開いてみてください。

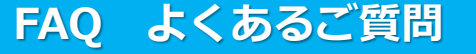

### **Q1:電子書籍のブラウザ閲覧とアプリでの閲覧の違いを教えてください。**

ブラウザからの閲覧は、検索等により必要な箇所をすばやく部分参照することに適しています。 また、学校や図書館の共有パソコンでもご利用できます。一方で、アプリではご自分のモバイ ルデバイスに全文をダウンロードして、快適・軽快な環境でじっくり通読できます。ご自分の しおりやマーカーをつけれるのはアプリだけです。

### **Q2:電子書籍に返却期限はありますか?**

ありません。ただし、長期間KinoDen電子図書館サイトにアクセスがなかった場合、電子書籍 をアプリから開く前にサイトへのアクセスとbREADER Cloudアカウントへのログインが必要 になります。よって、卒業・退職等の理由によりKinoDen電子図書館サイトにアクセスできな くなると、My本棚からも電子書籍を開けなくなります。その場合はMy本棚から電子書籍の削 除をお勧めします。アプリとしてのbREADER Cloudは引き続き個人でもご利用できます。

### **Q3:同時閲覧アクセス数について教えてください。**

ご所属の機関の契約状況・電子書籍コンテンツにより、ブラウザまたはアプリで同じ電子書籍 を同時に閲覧することのできる人数には制限があります。おおむね同時に1名の方がアクセス できますが、3名以上のアクセスが可能な場合もあります。この理由により閲覧できない場合 は、少し時間をおいて閲覧してみてください。(コンテンツごとの同時に閲覧可能な人数は KinoDen電子図書館のサイト上で確認できます)

### **Q4:自分でつけたしおりやマーカーは、いつでも呼び出せますか?**

はい、呼び出せます。同じbREADER Cloudアカウントでログインすれば複数のデバイス間で 同期できます。ただし、電子書籍をMy本棚から一度削除すると、再度My本棚に同じ電子書籍 を登録しても以前のしおりやマーカーは復元しませんので特にご注意ください。

### **Q5:アプリから電子書籍の本文ページの印刷はできますか?**

アプリでは印刷はできません。印刷が必要な場合は、アプリではなくブラウザからの閲覧を選 択すると可能です。ただし、出版社の許諾等により印刷不可の場合や、印刷可能なページ数は 制限されています。(透かしも印刷ページには入ります)

#### **【お問い合わせはご所属の図書館または以下まで】**

<お問合せ先> ㈱紀伊國屋書店 ICT営業本部 電子書籍営業部 Tel:03-5719-2501 e-mail: ict\_ebook@kinokuniya.co.jp (平日9:30-18:00 土日・祝日・年末年始は除く)

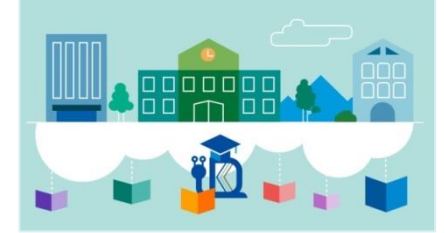